# **Cisco® 8831**

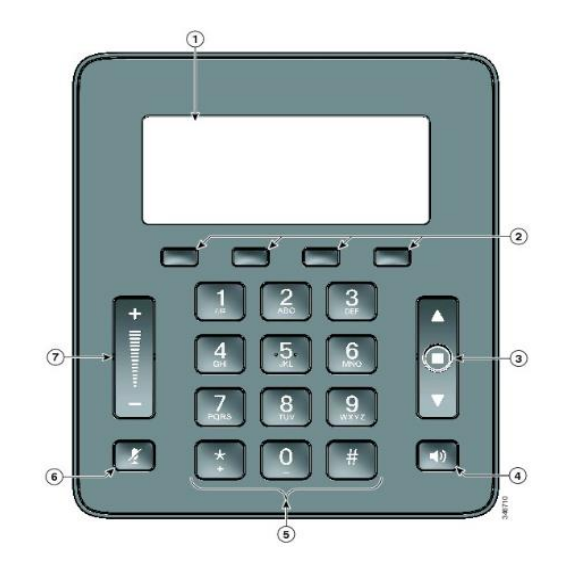

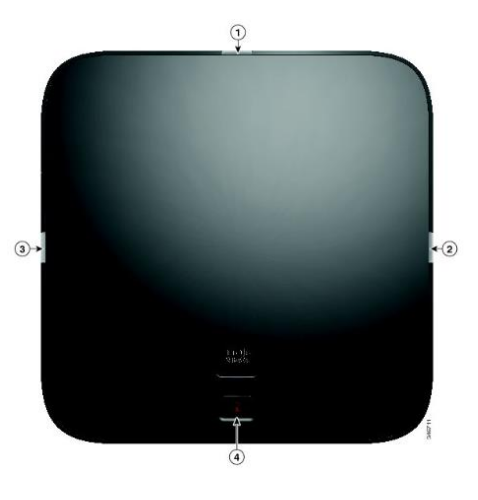

### **Phone Features**

#### **Display Control Unit**

- 1 Phone Screen 5 Keypad
- 2 Softkeys 6 Mute
	-
- 3 Navigation bar with Select key
- 7 Volume Rocker

4 Call Button

#### **Sound Base**

1, 2, 3 LED Indicators 4 Backlit Mute

### **LED Indicator Lights**

- Green Steady─Connected, Dial Tone OGreen Flashing-Incoming Call
- Amber Steady─Powering On
- Red Steady-Mute, Voice Message Red Flashing-Call on Hold

# **Call Handling**

#### **Internal and Site to Site Calls:**

■ Dial 2-digit site code + 4-digit extension

### **Roosevelt House :** 13+XXXX, **Silberman :** 12+XXXX (Cisco)**Main Campus :** 11+XXXX, **Hunter High School:** 14+XXXX, **Brookdale Campus:** 17+XXXX (Siemens)

#### **External Calls**

- **•** Domestic/Local: 9+1+10-digit-number
- Int'l: 9+011+Country Code+Number
- **Emergency External: 9911 or 911**

### **Placing a Call**

■ Press **Call** button before or after dialing.

#### **Answering a Call**

**• Press Call button.** 

#### **End a Call**

**•** Press **Call** button.

#### **Placing a Call on Hold**

**•** Press **Hold** softkey.

#### **Returning to Call on Hold**

- **Press Resume softkey.**
- **.** If multiple calls are on hold, highlight the call you want and press **Resume** softkey.

#### **Muting Your Phone**

**Press Mute** button.

# **Call Transfer**

To transfer a call to another phone:

- **·** Press Trnsfr softkey.
- Dial the number to which you want to transfer the call.
- **•** Press Trnsfr softkey to transfer the call.

#### OR

- Press **End Call** to hang up.
- Press **Resume** softkey to reconnect to the first caller.

### **Call Forwarding**

To forward all of your calls to another phone:

- Press the **FwdALL** softkey.
- Dial the number to where you want to forward your calls or **Msgs** softkey for voicemail.

### **Cancelling Call Forwarding**

**• Press the <b>FwdOFF** softkey.

# **Divert**

#### **Sending an Active or Ringing Call to Your Voicemail**

To redirect an incoming (ringing) call while on another call:

■ Press **Divert** softkey.

# **Do Not Disturb (DND)**

Press **DND** softkey to turn on or off the ringer on the phone.

# **Voicemail**

### **Accessing Voice Messages**

Press Msgs softkey to listen to voice messages.

# **Conferencing**

### **Ad-Hoc Conference Call (Up to 8 Parties)**

- From a connected call, press **Confn** softkey.
- Enter the participant's phone number
- Wait for the call to connect.
- **Press Confrn** softkey again to add the participant to your call.
- Repeat to add additional participants.

### **Viewing Conference Participants**

- While in a conference, press **ConfList** softkey to view list of participants.
- Highlight the participant that you want to remove and then press **Remove** softkey.

# **Call History**

To view calls made to and from the conference station:

- Press **Apps** softkey.
- Use the navigation bar and Select button to scroll and select **Call History.**
- Select the call you want to dial and press **Call** softkey.
- **•** Press **b** to return to the Call History list.

# **Directory**

### **Corporate Directory**

- **Press Contacts softkey.**
- Use Navigation bar and Select key to scroll and select Corporate Directory.
- Enter the search criteria information and press **Search.**
- Select a contact and press **Dial.**